# A390

# **HV Trip Box**

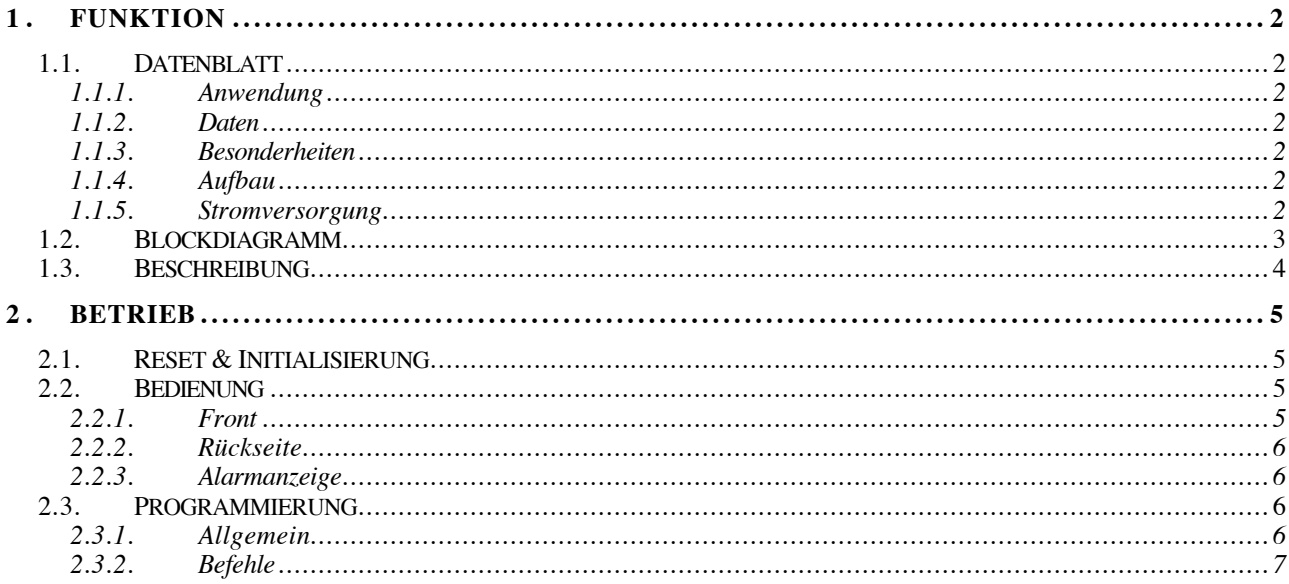

# **1. FUNKTION**

# **1.1. Datenblatt**

# **1.1.1. Anwendung**

Schnelle Abschaltung (Entladung) nach Überstrom in Detektorsegmenten.

## **1.1.2. Daten**

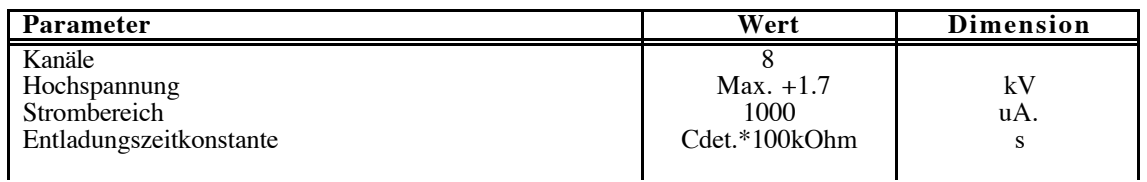

# **1.1.3. Besonderheiten**

Vollständige galvanische Isolation aller 8 Kanäle (Hochohmig nach Masse!) Schnelle Abschaltung durch direkte Logik.

Individuelle Einstellung und Monitoring über Mikrocontroller

USB Schnittstelle.

# **1.1.4. Aufbau**

Aufbau in 2/12 NIM - Gehäuse mit zweizeiligem LCD – Display.

# **1.1.5. Stromversorgung**

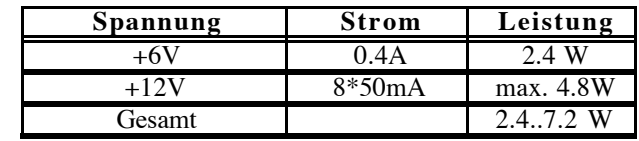

# **1.2. Blockdiagramm**

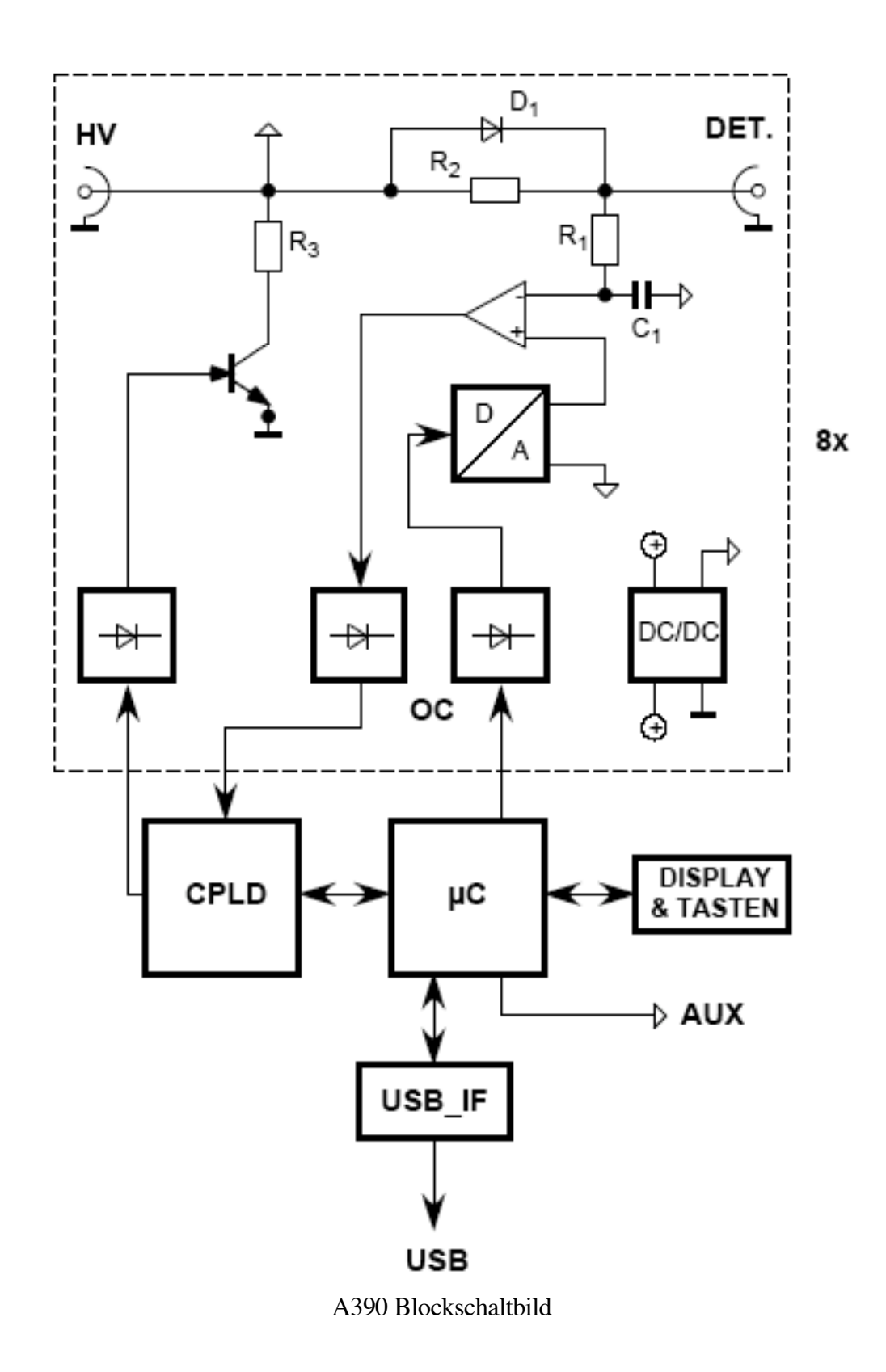

#### **1.3. Beschreibung**

Der an den Detektor fließende Strom bewirkt über einen Shunt-Widerstand R2 eine entsprechende Spannung, die an einem Komparator mit einer einstellbaren Referenzspannung verglichen wird.

Die Referenzspannung wird durch einen Digital-Analog-Wandler (DAC) erzeugt. Beim Überschreiten dieser Schwellenspannung wird durch den Komparator schließlich ein logisches Signal erzeugt, das über eine Zeitkonstante zum Einschalten eines HV-Transistors führt und damit den Detektor entlädt bzw. abschaltet. Dies wird im folgenden als logisches "Relay"-Signal bezeichnet.

Alle 8 Kanäle und deren Schaltungseinheiten sind durch Optokoppler galvanisch voneinander getrennt, so dass die Ströme auf beliebigem Spannungsniveau gemessen werden können.

Ein Mikrocontroller steuert alle Referenzspannungen und ermöglicht die individuelle Auslese aller logischen Signale sowie das unabhängige Setzen von "Relay" (Einschalten der HV-Transistoren).

Das Gerät kann in verschiedenen Aspekten über Tasten an der Front bedient werden bzw. zeigt über ein LCD-Display relevante Informationen an.

Eine vollständige Kontrolle des Geräts ist über eine USB-Schnittstelle rechnergesteuert möglich!

## **2. BETRIEB**

## **2.1. Reset & Initialisierung**

Normalerweise wird das Modul (Controller) nach dem Anlegen der Spannungen zurückgesetzt. Falls jedoch beim Einschalten bzw. während des Betriebs Probleme auftauchen, kann mit der Kombination

#### **MODE** & **Ch+** & **Ch-**

das Modul ebenfalls in den Anfangszustand gebracht werden (In der gleichen Weise arbeitet der Taster **RESET** an der Rückseite des Geräts!). ACHTUNG: alle aktuellen Werte gehen dabei verloren!

Nach dem Einschalten (oder RESET) des Geräts wird zunächst der Modultyp (A390) sowie die verwendete Softwareversion angezeigt. Nach ein paar Sekunden wird zusätzlich noch ein Hinweis über die Funktion der Tasten gezeigt. Schließlich geht das Modul in die Standard-Anzeige (**Trip**) für alle Kanäle über.

Nach dem Einschalten sind alle **Enable-** und **Relay-**Bits (für alle Kanäle) ausgeschaltet. Die **Schwellen** für die Stromüberwachung werden für alle Kanäle auf den maximalen Wert (1000uA) gefahren. Alle **Trip**–Bits sollten gelöscht sein!

#### **2.2. Bedienung**

#### **2.2.1. Front**

Die Tasten **Ch+** und **Ch-** (rechts vom Display) erhöhen bzw. erniedrigen die Nummer für den angezeigten Kanal bzw. für den aktuellen Kanal.

Die Taste **MODE** (links vom Display) schaltet die LCD-Anzeige nacheinander in die folgenden Anzeigemodi.

- 0: Trip (Anzeige aller Trip-Register)
- 1: Enable (Anzeige aller Enable-Zustände)
- 2: Relay (Anzeige aller Relay-Register)
- 3: Comp (Anzeige der Schwelle in uA für den entsprechenden Kanal)
- 4: DAC (Anzeige des DAC-Wertes für den entsprechenden Kanal)

Je nach Modus sind durch das gleichzeitige u. längere Drücken von mehreren Tasten zusätzliche Funktionen ausführbar:

#### Modus 0 (Trip):

**MODE** & **Ch+**: setzt das Trip-Register des aktuellen Kanals.

**MODE** & **Ch-**: löscht das Trip-Register des aktuellen Kanals.

**Ch-** & **Ch+**: löscht alle Trip-Register (löscht damit Alarm).

#### Modus 1 (Enable):

**MODE** & **Ch+**: setzt das Enable-Register des aktuellen Kanals.

**MODE** & **Ch-**: löscht das Enable-Register des aktuellen Kanals. **Ch-** & **Ch+**: löscht alle Enable-Register.

#### Modus 2 (Relay):

**MODE** & **Ch+**: setzt das Relay-Bit des aktuellen Kanals.

**MODE** & **Ch-**: löscht das Relay-Bit des aktuellen Kanals. **Ch-** & **Ch+**: löscht alle Relay-Bits.

#### Modus 3 (Comp):

**MODE** & **Ch+**: incrementiert die Schwelle des aktuellen Kanals. Längeres Drücken (>4s) incrementiert ständig.

**MODE** & **Ch-**: decrementiert die Schwelle des aktuellen Kanals.

Längeres Drücken (>4s) decrementiert ständig. **Ch-** & **Ch+**: setzt alle Schwellen auf Maximum (1000uA).

#### Modus 4 (DAC):

**MODE** & **Ch+**: incrementiert die Schwelle des aktuellen Kanals.

Längeres Drücken (>4s) incrementiert ständig. **MODE** & **Ch-**: decrementiert die Schwelle des aktuellen Kanals. Längeres Drücken (>4s) decrementiert ständig.

**Ch-** & **Ch+**: setzt alle Schwellen auf 0.

#### **2.2.2. Rückseite**

Auf der Rückseite des Moduls befinden sich folgende Anschlüsse und ein Taster:

**RESET**: Reset und Initialisierung (siehe oben).

**RES\_**: Über diesen Eingang (LVTTL<3.3V!) kann das Modul durch ein Low-Signal in den "Reset"-Zustand gebracht werden.

**RS232**: Dieser Anschluß wird zur Zeit nur zum Nachladen der Firmware verwendet.

**USB**: Das Gerät kann vollkommen über die USB Schnittstelle ausgelesen und gesteuert werden. Für den Betrieb unter verschiedenen Betriebssystemen (Windows, Mac OS und Linux) sind entsprechende Treiber auf der Website von FTDI

(http://www.ftdichip.com/Drivers/FT232-FT245Drivers.htm) verfügbar! Die VCP Treiber erlauben das Ansprechen des Geräts auch über die seriellen Schnittstellen (COM). Die üblichen Eingaben für die Baudrate usw. sind dabei irrelevant.

#### **2.2.3. Alarmanzeige**

Falls irgendwann ein Überstrom-Trip ausgelöst wird, wird immer zuerst automatisch auf die Anzeige **Trip** gewechselt, es erscheint ein'x' in der entsprechenden Spalte (Kanalreihenfolge: "87654321") und die Anzeige blinkt.

Um in einen anderen Anzeigemodus zu wechseln muss immer zunächst der Trip-Alarm gelöscht sein. Dies erfolgt entweder durch kurzes Drücken der Tasten **Ch-** & **Ch+** (siehe oben) oder durch den Befehl **A0** (siehe unten).

Falls der entsprechende Kanal auch auf **Enable** gesetzt ist, wird der Buchstabe 'X' gesetzt und das entsprechende Relay eingeschaltet! Damit wird der Detektor entladen.

#### **2.3. Programmierung**

#### **2.3.1. Allgemein**

Mit dem Befehl '?' kann jederzeit eine Übersichts-Liste der verfügbaren Kommandos abgerufen werden.

---------------------------------------------------- 8 Channel HV Trip Box: A390 vw300106 Physik.Inst., Uni HD: vWalter ----------------------------------------------------

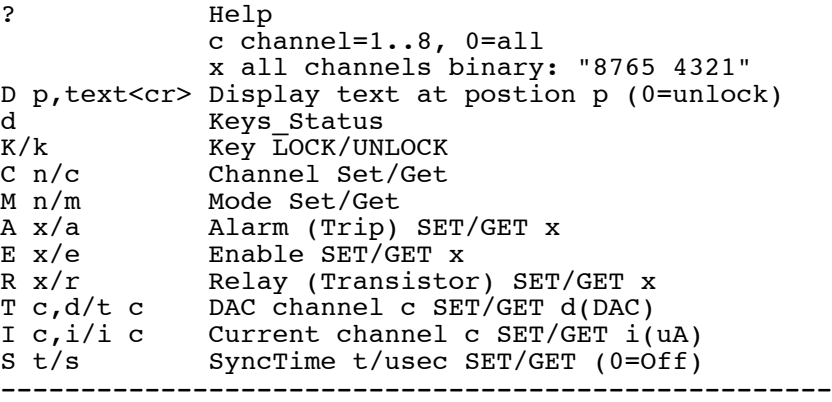

Alle Kommandos werden durch das Senden eines Buchstabens eingeleitet. Falls ein oder mehrere Parameter benötigt werden, werden diese direkt bzw. mit Komma angehängt und schließlich der Befehl mit 'CR' abgeschlossen, z.B. "i3<CR>, (In der folgenden Einzelbeschreibung ist dieses 'CR' nicht mehr angegeben!).

Alle empfangenen Zeichen werden genauso als Echo zurückgesendet.

Alle zurückgesendeten Daten sind immer jeweils mit 'CR' abgeschlossen!

Falls die Kanalnummer c = 0 eingegeben wird, gilt das Kommando für alle Kanäle!

Bestimmte digitale Informationen (x) sind für alle Kanäle in einem Byte (Zahl) zusammengefasst. Jedes Bit in der Wertigkeit von MSB nach LSB repräsentiert hier den entsprechenden Kanal "Ch8,Ch7,Ch6,Ch5,Ch4,Ch3,Ch2,Ch1".

#### **2.3.2. Befehle**

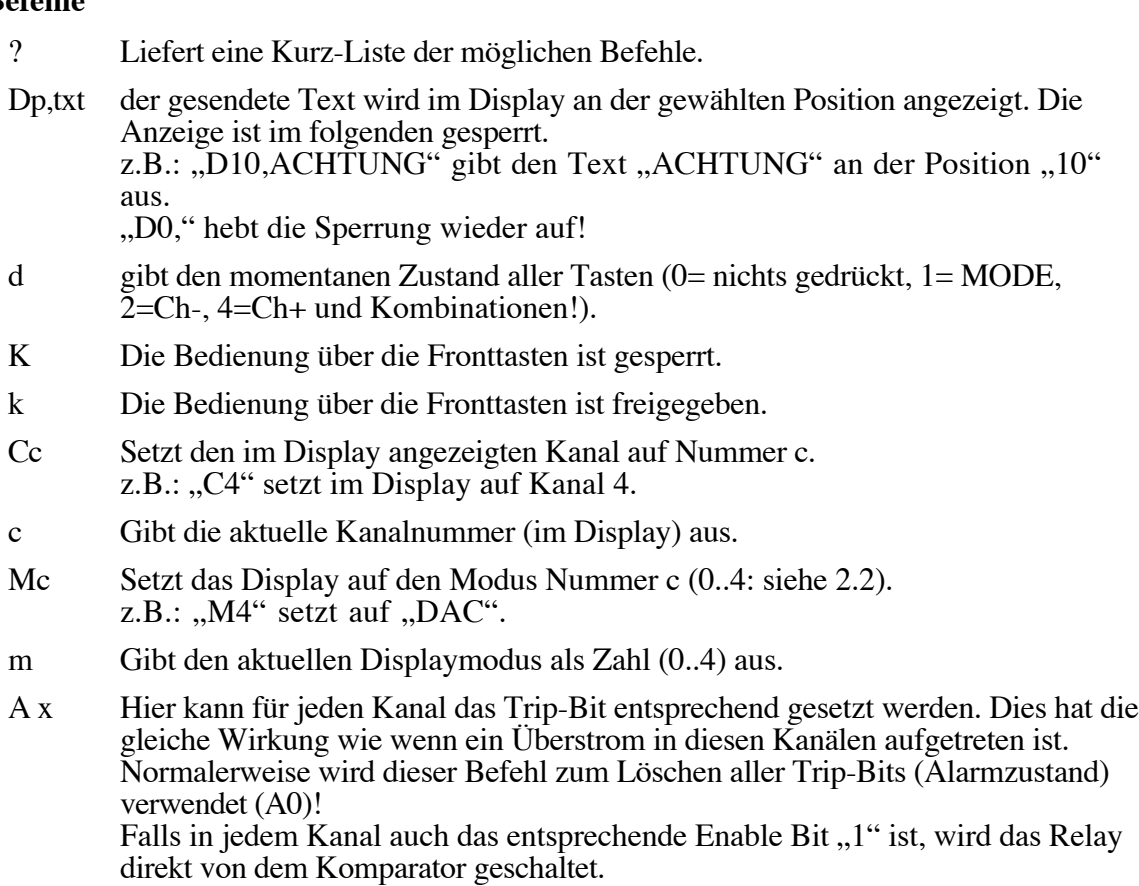

z.B.: "A10" setzt Kanal 2 und Kanal 4, alle anderen Kanäle werden gelöscht! "A0" löscht alle Trip-Bedingungen.

- a Gibt die aktuellen Zustände der 8 Trip-Bits an. Das jeweilige Bit kann durch eine Überstrombedingung oder direkt (Befehl A) gesetzt worden sein. "z.B.: "5" zeigt an, dass bei Kanal 1 und Kanal 3 der Strom jeweils über der eingestellten Schwelle lag (falls nicht expliziz gesetzt).
- E x Hier wird für jeden Kanal ein Enable-Bit gesetzt. Falls dieses Bit "1" ist, kann ein Relay direkt von dem entsprechenden Trip-Bit (bzw. Komparator) geschaltet werden. Bei "0" wird das jeweilige Relay durch den Wert in "R" (s.u.) bestimmt!
	- z.B.: "E10" schaltet Kanal 2 und Kanal 4 von den Trip-Bits her!
- e Dient zur Auslese aller momentanen Enable-Bits.
- R x Hier kann für jeden Kanal der Zustand des Relays manuell gesetzt werden. Dies trifft jedoch nur zu, wenn das entsprechende Enable-Bit (s.o) auf "0" steht! z.B.: "R4" setzt Relay von Kanal  $\bar{3}$  auf EIN! Alle anderen Relays werden auf "AUS" gesetzt (falls Enable=0).
- r Dient zur Auslese aller momentanen Relay-Bits.
- T c,d Durch diesen Befehl wird der DAC des Kanals c (1..8) auf den Wert d (0..255) gesetzt. Die Eingabe 0 für c setzt alle Kanäle auf den (gleichen) Wert d!  $Z.B.:$ ,  $T2,128$ " setzt DAC von Kanal 2 auf den Wert 128.
- t c Ausgabe des aktuellen DAC-Wertes von Kanal c.
- I c,d Durch diesen Befehl wird die Schwelle des Kanals c (1..8) auf den Wert d (0..1000) in uA gesetzt. Die Eingabe 0 für c setzt alle Kanäle auf den (gleichen) Wert d!

z.B: "I2,500" setzt die Schwelle von Kanal 2 auf den Wert 500uA.

- i c Ausgabe des aktuellen Schwellen-Wertes von Kanal c in uA.
- St Einstellen einer Zeitkonstante t (in usec), die bestimmt, für wie lange ein Überstrom mindestens anstehen muss, damit ein Alarm ausgelöst wird. Ein Alarm kann dann auch nur gelöscht werden, wenn keine Überstrombedingung besteht! Beim Wert t=0 wird der Alarm auch bei kurzzeitigem Überstrom (flankengetriggert!) ausgelöst. z.B.: "S1000", der Überstrom muss für mindestens 1 ms anstehen, um einen Alarm auszulösen. ACHTUNG: Durch eine eingebaute RC-Zeitkonstante in jedem Kanal (derzeit 1kOhm\*100nF=100usec) wird davon unabhängig immer eine gewisse Energiemenge zur Überschreitung der Überstromschwelle benötigt!
- s Ausgabe der aktuell eingestellen Zeitkonstante t (in usec).